# Building Java Programs

Chapter 3

Lecture 6: Graphics

**Reading: Supplement 3G** 

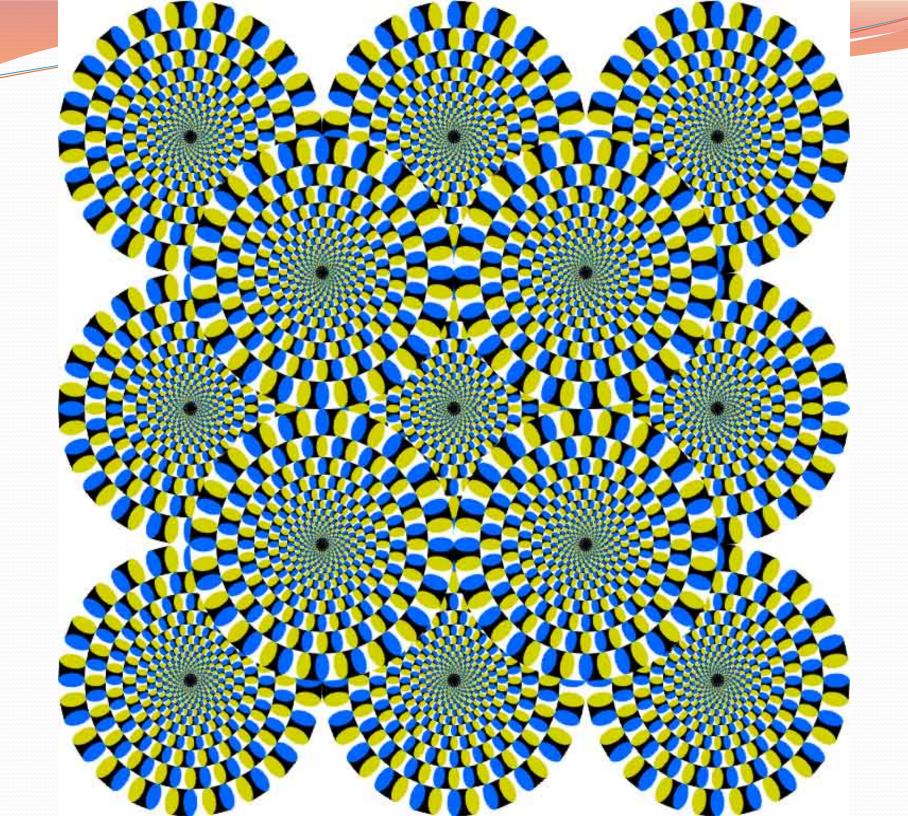

## Objects (briefly)

- object: An entity that contains data and behavior.
  - data: variables inside the object
  - behavior: methods inside the object
    - You interact with the methods;
       the data is hidden in the object.
    - A class is a type of objects.

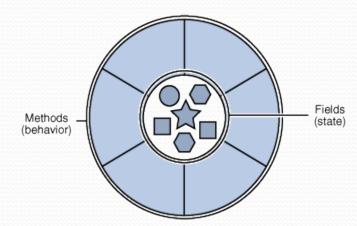

- Constructing (creating) an object:
   Type objectName = new Type (parameters);
- Calling an object's method:
   objectName.methodName(parameters);

## Graphical objects

We will draw graphics in Java using 3 kinds of objects:

- DrawingPanel: A window on the screen.
  - Not part of Java; provided by the authors. See class web site.
- Graphics: A "pen" to draw shapes and lines on a window.
- Color: Colors in which to draw shapes.

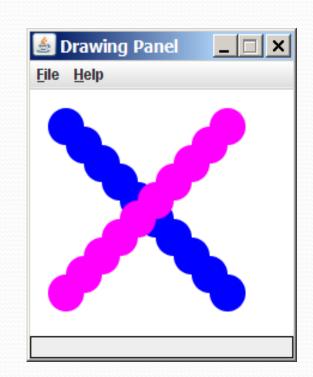

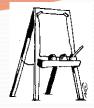

### DrawingPanel

## "Canvas" objects that represents windows/drawing surfaces

To create a window:

```
DrawingPanel name = new DrawingPanel(width, height);
```

#### Example:

DrawingPanel panel = pow DrawingPanel (300 200);

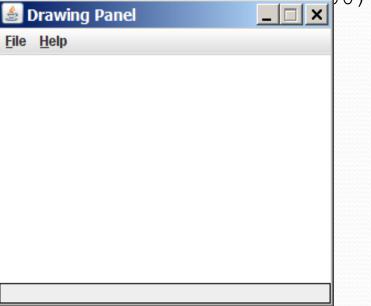

### Java class libraries, import

- Java class libraries: Classes included with the JDK (Java Development Kit).
  - organized into groups named packages
  - To use a package, put an import declaration in your program:

```
// put this at the very top of your program
import packageName.*;
```

Graphics belongs to a package named java.awt

```
import java.awt.*;
```

• To use Graphics, you must place the above line at the very top of your program, before the public class header.

## Coordinate system

- Each (x, y) position is a pixel ("picture element").
- Position (0, 0) is at the window's top-left corner.
  - x increases rightward and the y increases <u>downward</u>.
- The rectangle from (0, 0) to (200, 100) looks like this:

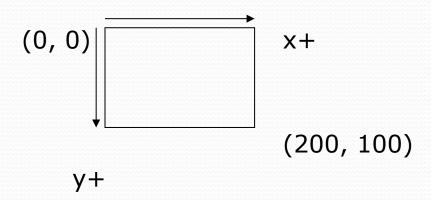

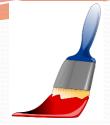

#### Graphics

#### "Pen" or "paint brush" objects to draw lines and shapes

Access it by calling getGraphics on your DrawingPanel.
 Graphics g = panel.getGraphics();

 Draw shapes by calling methods on the Graphics object.

```
g.fillRect(10, 30, 60, 35);
g.fillOval(80, 40, 50, 70);
```

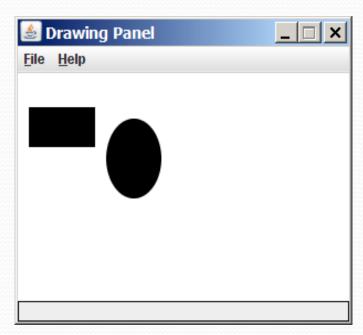

# Graphics methods

| Method name                      | Description                                                                            |
|----------------------------------|----------------------------------------------------------------------------------------|
| g.drawLine(x1, y1, x2, y2);      | line between points (x1, y1), (x2, y2)                                                 |
| g.drawOval(x, y, width, height); | outline largest oval that fits in a box of size width * height with top-left at (x, y) |
| g.drawRect(x, y, width, height); | outline of rectangle of size width * height with top-left at (x, y)                    |
| g.drawString(text, x, y);        | text with bottom-left at (x, y)                                                        |
| g.fillOval(x, y, width, height); | fill largest oval that fits in a box of size width * height with top-left at (x,y)     |
| g.fillRect(x, y, width, height); | fill rectangle of size width $*$ height with top-left at $(x, y)$                      |
| g.setColor( <i>Color</i> );      | set Graphics to paint any following shapes in the given color                          |

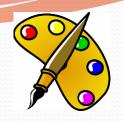

#### Color

Specified as predefined Color class constants:

Color.CONSTANT\_NAME

#### where **CONSTANT\_NAME** is one of:

BLACK, BLUE, CYAN, DARK\_GRAY, GRAY, GREEN, LIGHT\_GRAY, MAGENTA, ORANGE, PINK, RED, WHITE, YELLOW

• Example:

Color.MAGENTA

## Making your own colors

 Create colors using <u>Red-Green-Blue</u> (RGB) values of 0-255

```
Color name = new Color(red, green, blue);
```

Example:

```
Color brown = new Color (192, 128, 64);
```

List of RGB colors: <a href="http://web.njit.edu/~kevin/rgb.txt.html">http://web.njit.edu/~kevin/rgb.txt.html</a>

## Drawing w/ loops questions

Code from previous slide:

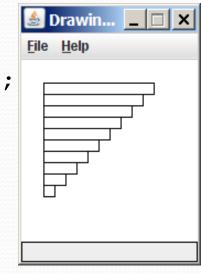

 Write variations of the above program that draw the figures at right as output.

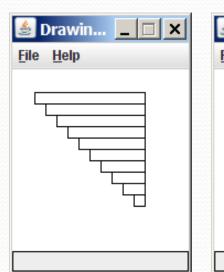

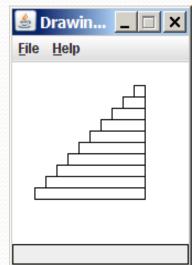

#### Polygon

#### Objects that represent arbitrary shapes

• Example:

```
DrawingPanel p = new DrawingPanel(100, 100);
Graphics g = p.getGraphics();
g.setColor(Color.GREEN);

Polygon poly = new Polygon();
poly.addPoint(10, 90);
poly.addPoint(50, 10);
poly.addPoint(90, 90);
g.fillPolygon(poly);
```

### DrawingPanel methods

- panel.clear();
   Erases any shapes that are drawn on the drawing panel.
- panel.setWidth(width);
   panel.setHeight(height);
   panel.setSize(width, height);
   Changes the drawing panel's size to the given value(s).
- panel.save (filename);
   Saves the image on the panel to the given file (String).
- panel.sleep (milliseconds);
   Pauses the drawing for the given number of milliseconds.

### Animation with sleep

- DrawingPanel's sleep method pauses your program for a given number of milliseconds.
- You can use sleep to create simple animations.

```
DrawingPanel panel = new DrawingPanel(250, 200);
Graphics g = panel.getGraphics();

g.setColor(Color.BLUE);
for (int i = 1; i <= 10; i++) {
    g.fillOval(15 * i, 15 * i, 30, 30);
    panel.sleep(500);
}</pre>
```

• Try adding sleep commands to loops in past exercises in this chapter and watch the panel draw itself piece by piece.

#### Animation exercise

Modify the previous program to draw a "moving" animated car.

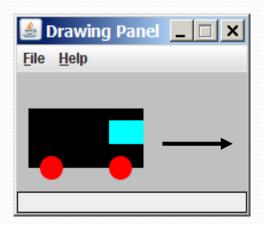